# Vaja 4 Ime in priimek: Okenske funkcije in spektralna analiza

Na področju spektralne analize signalov kot tudi za potrebe načrtovanja digitalnih filtrov poznamo različne oblike okenskih funkcij. Oknenje je množenje signala v časovnem prostoru z okensko funkcijo; učinkuje kot uteženo rezanje signala:

$$
y[n] = x[n] \cdot w[n] \quad kjer \quad je \quad w[n] = 0; \quad za \quad n < 0, n > L - 1 \tag{4.1}
$$

Oglejmo si še, kaj oknenje predstavlja v frekvenčnem prostoru signala; Fourierova preslikava v diskretnem času (DTFT) za signal, skrajšan z okensko funkcijo, je enaka periodični konvoluciji DTFT signala in DTFT okenske funkcije:

$$
x[n] \stackrel{DTFT}{\longleftrightarrow} X(e^{j\omega}) = \sum_{n=-\infty}^{n=\infty} x[n]e^{-j\omega n}
$$
\n(4.2)

$$
y[n] = x[n] \cdot w[n] \stackrel{DTFT}{\longleftrightarrow} Y(e^{j\omega}) = \frac{1}{2\pi} \int_{-\pi}^{\pi} X(e^{j\phi}) W(e^{j[\omega-\phi]}) d\phi \tag{4.3}
$$

### 4.1 Splošni napotki

Pri izračuni DTFT okenskih funkcij si boste pomagali z vzorčenjem, saj Matlab spektra  $W(e^j\omega)$  ne more izračunati v zveznem prostoru. Da bi dobili dovolj ločljiv prikaz, moramo uporabiti vsaj 4-5 krat več vzorcev, kot jih obsega okenska funkcija. Načelno to storimo tako, da okenski funkciji na koncu dodamo še ustrezno število ničel (3-4 krat toliko, kot je vzorcev  $w[n]$ ). Matlab to stori samodejno z ukazom W=fft (w, Nsamp), pri čemer Nsamp predstavlja ločljivost prikaza oziroma število točk prikaza spektra DTFT. Za prikaz uporabimo sorodnike funkcije plot; najustreznejši je logaritemski prikaz amplitude in linearni prikaz frekvence semilogy.

## 4.2 Značilne okenske funkcije in njihov DTFT

#### 4.2.1 Pravokotno okno

Pravokotno okno je najpreprostejše okno. Kjerkoli pride do rezanja signala, govorimo o oknenju; če pri tem signala nismo "utezili" z dodatnimi funkcijami, smo pravzaprav uporabili pravokotno okno. Oglejte si DTFT pravokotnega okna in sklepajte, ˇ kakšne so posledice rezanja signala na njegov izračunani spekter.

1. Oblikujte pravokotno okno dolžine 21 in izračunajte približek njegovega spektra v logaritmičnem merilu  $N \simeq 128$ ; boxcar; ones. Narišite obliko okna (lahko brez uporabe Matlaba!) in njegov amplitudni spekter (abs)!

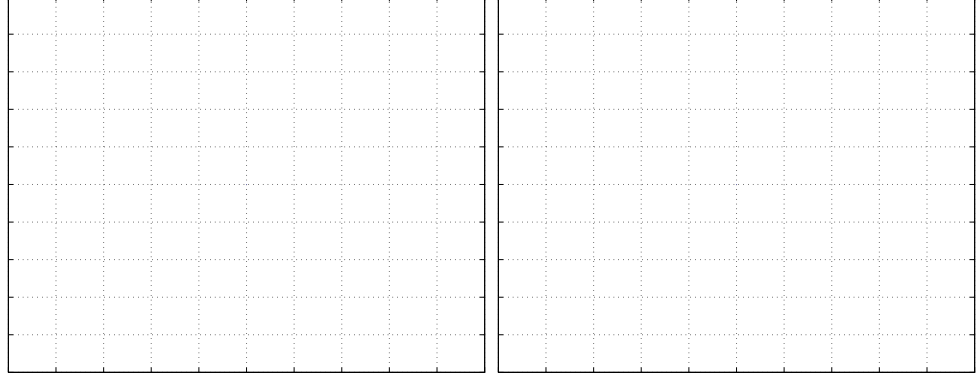

2. Ponovite vajo za različne dolžine oken: 16, 31 in 61. Narišite rezultate na en graf. Primerjajte in komentirajte (širina osnovnega snopa, velikost prvega bočnega snopa)!

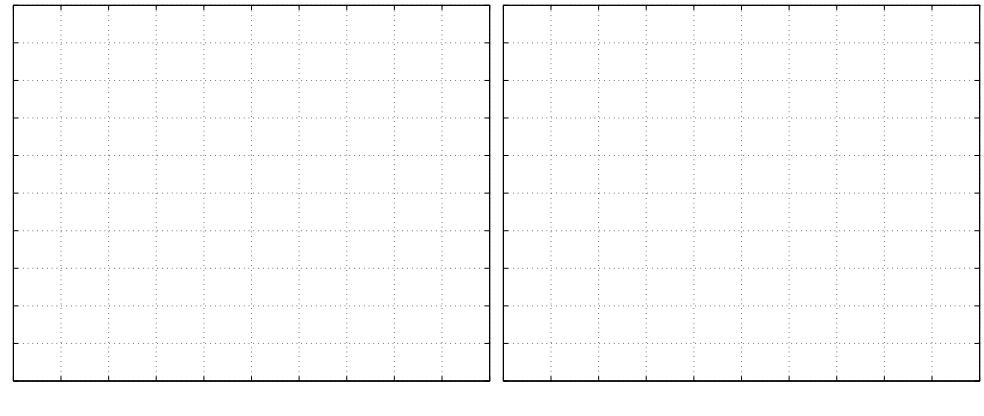

#### 4.2.2 Trikotno okno

Okno trikotne oblike imenujemo tudi Bartlettovo okno. Matlab pozna tako funkciji bartlett kot tudi triang.

1. Oblikujte trikotno okno dolžine 11. Primerjajte funkciji bartlett in triang tako, da okni izrišete v časovnem prostoru (leva slika). Narišite DTFT v logaritmičnem merilu (desno).  $N \simeq 128$ , plot!

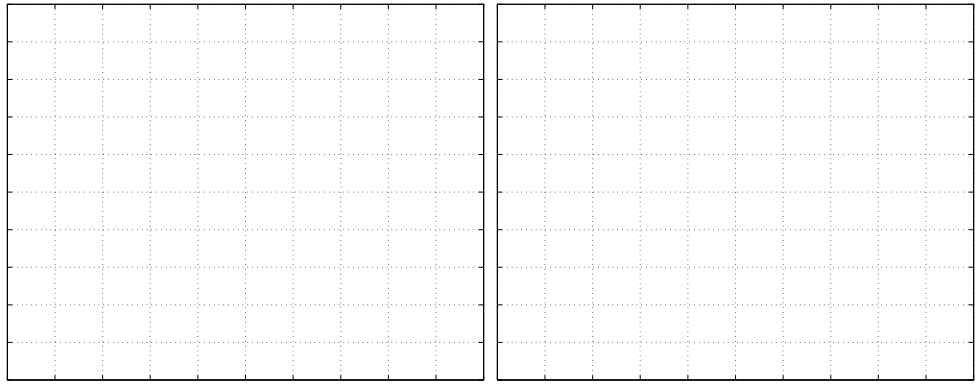

2. Ponovite vajo za različne dolžine oken: 31 in 61. Uporabite funkcijo triang. Narišite rezultate na en graf, slike okenskih funkcij na levi in amplitudnega spektra na desni strani.

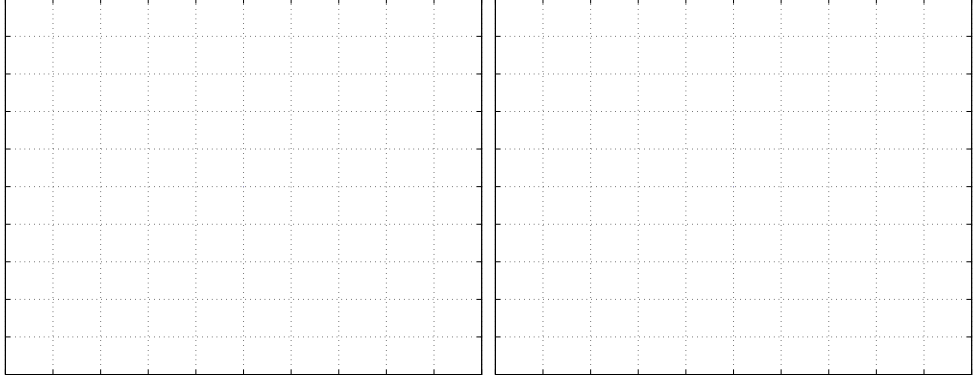

Primerjajte rezultate s pravokotnim oknom in komentirajte! V kakšnem matematičnem razmerju sta trikotno in pravokotno okno in kaj to pomeni?

#### 4.2.3 Ostale okenske funkcije

Poleg trikotnega in pravokotnega okna ima Matlab vgrajenih več okenskih funkcij. Različna okna so primerna za različna področja uporabe. Narišite naslednje okenske funkcije (stem) in njihove DTFT(plot) za velikost okna 31 vzorcev in primerjajte rezultate:

Hammingovo okno (hamming)(levo) in Hannovo okno (hanning) (desno)

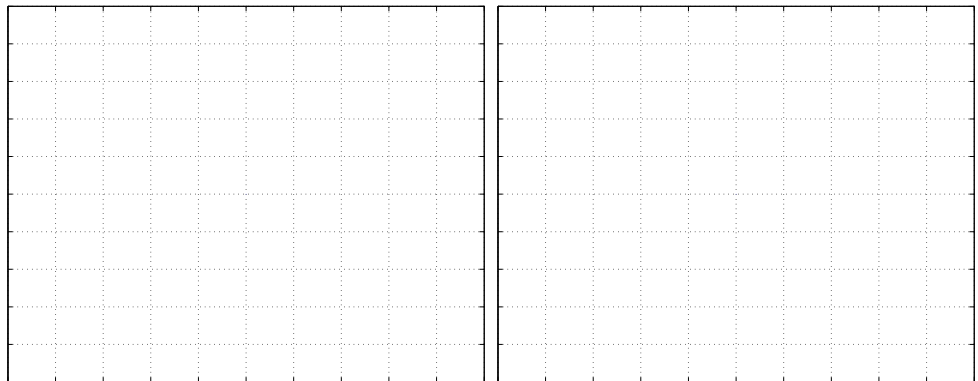

Blackmannovo okno (levo) (blackman) in Dolph-Chebyshevo okno (chebwin) za višino bočnih nihajev 30 in 50 dB (desno).

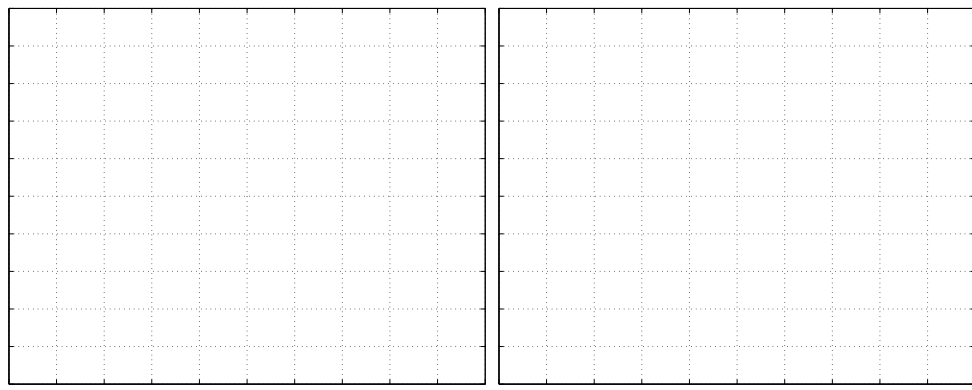

# 4.3 Vpliv oken na frekvenčno ločljivost

Za različne okenske funkcije(npr.boxcar, bartlett, hamming, ...), narišite potek oknjenega signala in njegovega amplitudnega spektra! V ta namen pripravite oknjeni signal

```
n=0:63;
x = (sin(2*pi*n/4.1) + sin(2*pi*n/3.9))';
xw=x.*OKENSKA FUNKCIJA(64);
Izračunajte amplitudni spekter oknjenega signala:
stem(xw)
plot(abs(fft(xw,256)));
semilogy(abs(fft(xw, 256)));
```
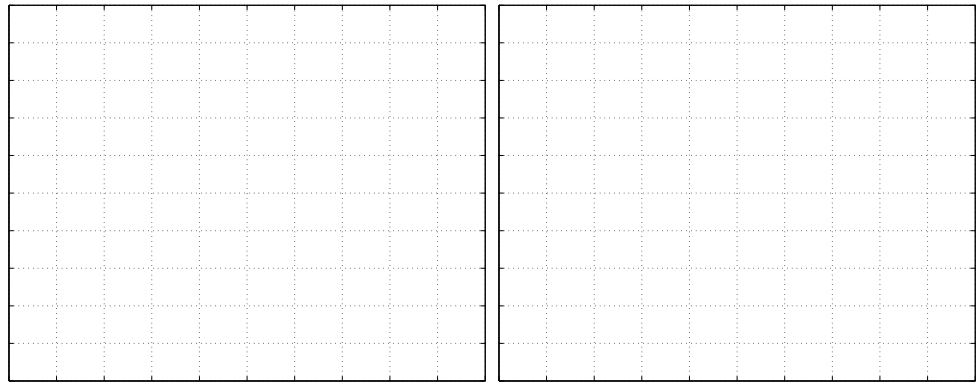

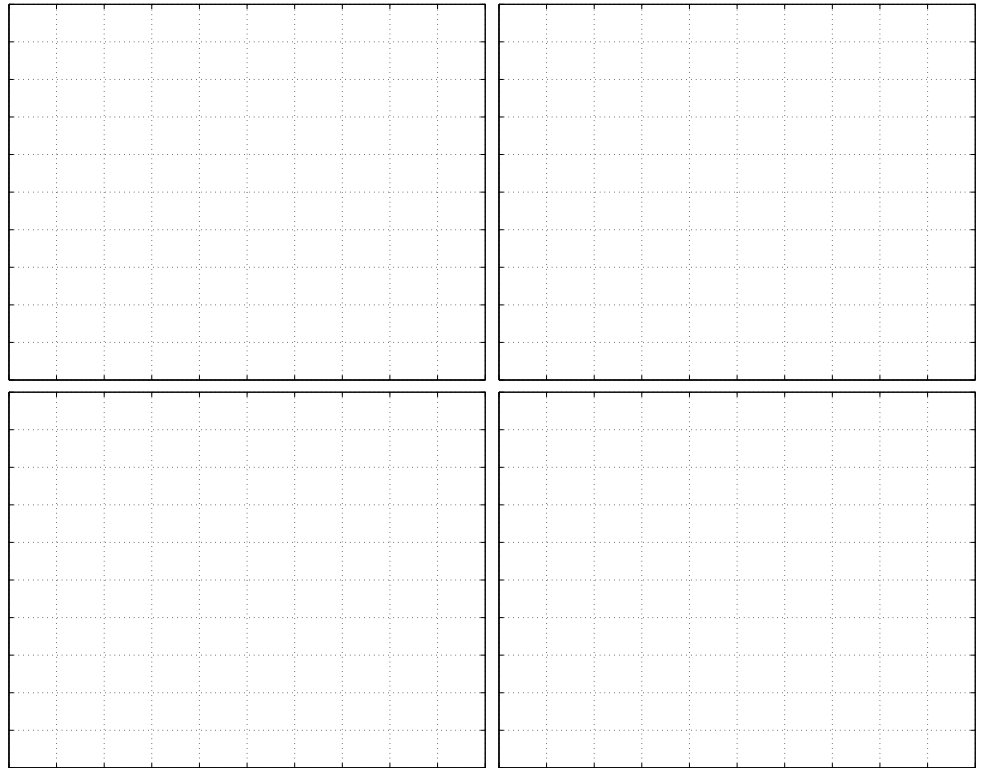

Kaj se zgodi z obliko signala v frekvenčnem prostoru? Bodite pozorni na potek na celotnem področju kot tudi na frekvenčno ločljivost! Primerjajte učinek različnih okenskih funkcij (lahko pa tudi njihovih dimenzij) med seboj!

#### $4.3.1$  Širina glavnega snopa

Zanima nas, kako dolžina in vrsta okenske funkcije vplivata na širino osnovnega snopa frekvenčnega odziva okenske funkcije. Normirajte vektor frekvenčnega odziva (HN=H/max(H)). Poiščite točke, kjer njegova absolutna vrednost upade za 3dB (HN\_idx=find(abs(HN)>0.707); širina snopa bo sorazmerna dolžini tako dobljenega vektorja indeksov (length(HN\_idx))! Zakaj smo v resnici dobili dvojno širino glavnega snopa?. Napišite program za risanje diagrama odvisnosti širine glavnega snopa od velikosti okna. Nsamp=512, L=10:10:160. V kakšnem razmerju sta širina snopa in velikost okna (γ/L)? Primerjajte pravokotno in Hammingovo okno!

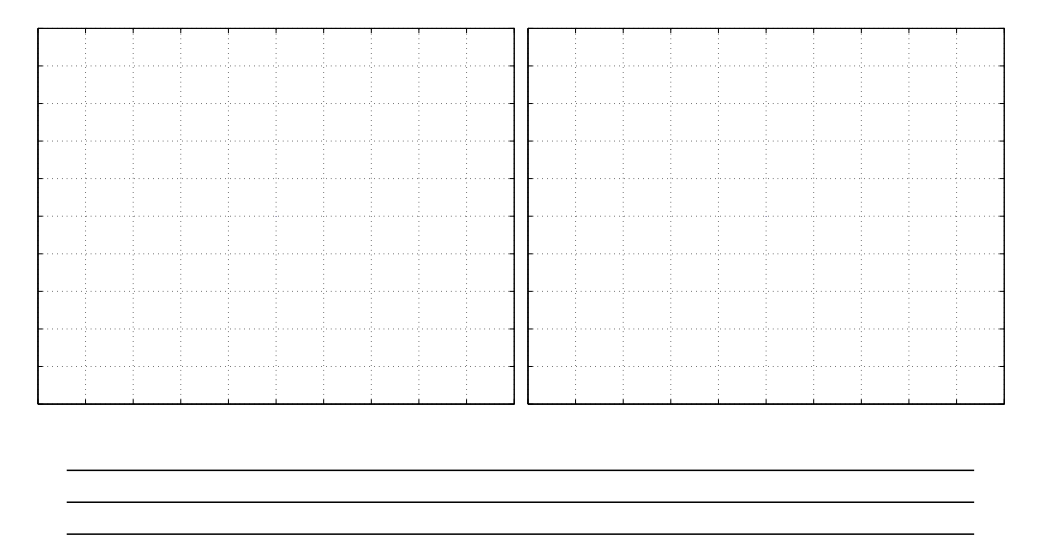

V vednost: poleg širine osnovnega snopa imamo še druge pomembne značilne parametre okenskih funkcij.